## **Logging On & Off Quick Reference**

## **Updated 09/05/05**

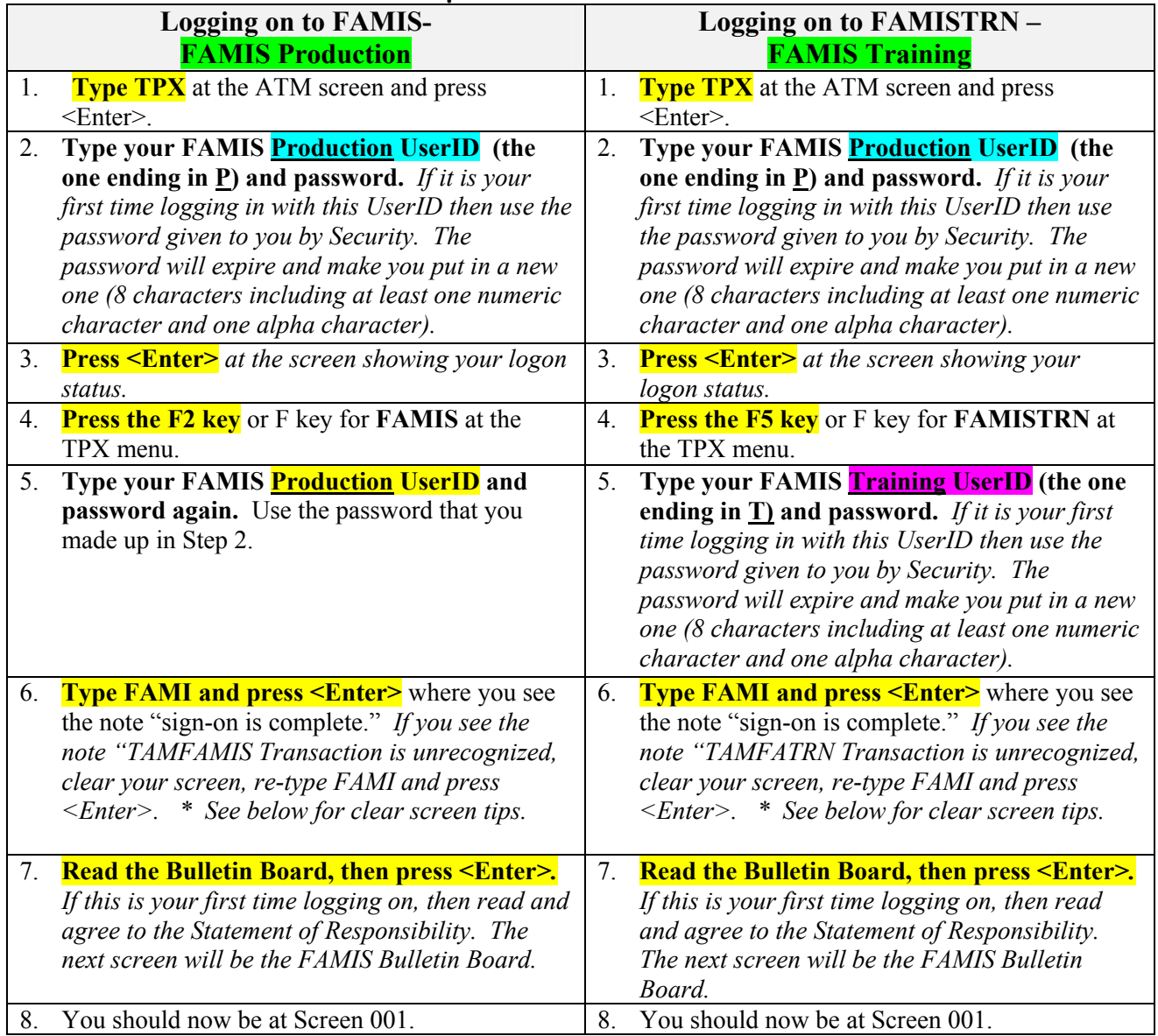

## **LOGGING OFF OF FAMIS**

- 1. Type SO (for sign off) in the screen field. Press enter.
- 2. Type LOGOFF over "Nat9995 natural Session Terminated Normally." Press enter. If you see the message, "Input error. Clear the screen and re-enter logo, logon, or logoff" then clear your screen and type LOGOFF again.
- 3. At the TPX menu, type /K and press the PF12 key.

## **\* HELP CLEARING YOUR SCREEN**

Try these options:

- Press the **pause/break** key.
- Click the **CLR** or **Clear icon** on your screen.
- Press  $\overline{\text{CTRL}}$  and  $\overline{\text{F2}}$  simultaneously if you are using Entire Connection.
- If these options do not work, then contact your computer support and have them check your keyboard mapping.